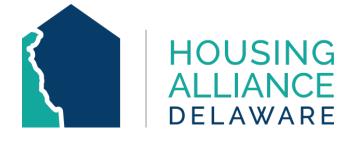

# COMMUNITY MANAGEMENT INFORMATION SYSTEM

SAP Business Objects 4.3

Housing Alliance Delaware CMIS Lead Agency

October 2022

For any inquiries, please contact **cmis.support@housingalliancede.org**.

Page 1 of 12

# **Table of Contents**

| Introduction                      |
|-----------------------------------|
| User and Access                   |
| Login Procedures                  |
| Locate BusinessObjects: Option 13 |
| SAP Homepage5                     |
| Locate BusinessObjects: Option 25 |
| Business Objects Navigation       |
| Home Screen                       |
| Folders                           |
| Navigation Pane7                  |
| Dover_live_folder7                |
| Finding Reports                   |
| Favorites9                        |
| Report Execution                  |
| Prompts9                          |
| Tabs11                            |
| Save/Export11                     |
| Data Refresh12                    |
| Hidden Navigation12               |

# Introduction

WellSky has completed its work to migrate ART to **BusinessObjects**, the new advanced reporting tool in CMIS. Previously, ART was an older version of BusinessObjects (3.1) and has now upgraded to Version 4.3. The upgrade should improve the performance and usability of the advanced reporting tool.

The workflow of the BusinessObjects reporting tool is still similar to ART. All reports in BusinessObjects need to refresh overnight before any data changes can be reflected on it.

# **User and Access**

Only users with an approved ART license will be able to access BusinessObjects.

If you or another user would like access to BusinessObjects, please contact <u>CMIS.support@housingalliancede.org</u> to request a purchase of a license. The annual fee is \$125/person.

Please be reminded that if your agency does not have a license for BusinessObjects, HAD's CMIS team can run advanced reports upon request.

# **Login Procedures**

## Locate BusinessObjects: Option 1

Login to CMIS as you normally would by entering your username and password. Once logged in, locate the Reports tab as shown below:

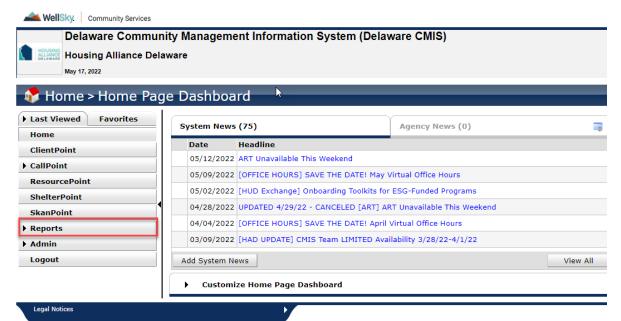

Open the Reports tab and select SAP BusinessObjects:

| ClientPoint                                                                                                    | Date         | Headline                                        |
|----------------------------------------------------------------------------------------------------|--------------|-------------------------------------------------|
|                                                                                                    | 10/03/2022   | [REMINDER] End of FY22 - Time for               |
| CallPoint                                                                                                    | 10/03/2022   | SAVE THE DATE! CMIS Virtual Office              |
| ResourcePoint<br>ShelterPoint                                                                                                    | 09/26/2022   | [!FINAL REMINDER!] FY23 CMIS Do<br>SEPTEMBER 30 |
| Re <sup>lm</sup> orts                                                                                                    | 09/23/2022   | [CoC] Join the Delaware Continuun               |
| idit Access Report                                                                                                    | 09/21/2022   | [NEW FEATURE & HOW TO] House                    |
| dit Report<br>er Information                                                                                                    | 09/07/2022   | [DATA ENTRY] Update on HMIDs fo                 |
| ser Login                                                                                                    | Add System N | ews                                             |
| Call Record Report                                                                                                    | ▶ Custom     | ize Home Page Dashboard                         |
| Service Transaction                                                                                                    |              |                                                 |
|                                                                                                    |              |                                                 |
| System Performance Measures                                                                                                    |              |                                                 |
| System Performance Measures<br>BusinessObjects<br>QLIK<br>ReportWriter<br>LSA Export<br>Rhymis Export<br>SSVF Data Quality<br>SSVF Export |              |                                                 |
| BusinessObjects<br>QLIK<br>ReportWriter<br>LSA Export<br>Rhymis Export<br>SSVF Data Quality                                               |              |                                                 |

You can also select the Reports tab and scroll down to locate SAP BusinessObjects:

| Custom Reports  |              |  |  |
|-----------------|--------------|--|--|
| BusinessObjects | ReportWriter |  |  |

#### **SAP Homepage**

Once selected, the SAP application will open in a new tab:

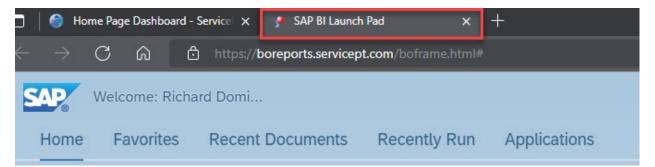

#### Locate BusinessObjects: Option 2

Selecting this quick link will open the SAP web application for BusinessObjects in a new tab.

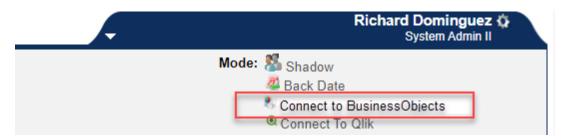

# **Business Objects Navigation**

#### **Home Screen**

The SAP BusinessObjects home screen will have a new design user interface. The five main sections will direct you to that location on the site:

- Home,
- Favorites,
- Recent Documents,
- Recently Run, and
- Applications.

Under "Home", you will be able to navigate through the folders to locate the reports.

| SAF | Welcome: Richar       | d Domi                       |                      |                          | BI Launch       | Pad ~ | Q | C | ¶⊂ 0 §⊡ | 8 ~ |
|-----|-----------------------|------------------------------|----------------------|--------------------------|-----------------|-------|---|---|---------|-----|
| Ho  | ne Favorites          | Recent Documents             | Recently Run         | Applications             |                 |       |   |   |         |     |
| F   | olders                | Categories                   | BI Inbox             | Instances                | <br>Recycle Bin |       |   |   |         |     |
| Fav | orites                |                              |                      |                          |                 | 4     |   |   |         |     |
| No  | favorites are availab | e at the moment. Mark an     | object as favorite   | and access it from here. |                 |       |   |   |         |     |
| Re  | cent Documents        |                              |                      |                          |                 |       |   |   |         |     |
| No  | items are available a | t the moment. You will see   | e the recently viewe | d documents here.        |                 |       |   |   |         |     |
| Re  | cently Run            |                              |                      |                          |                 |       |   |   |         |     |
| N   | items are currently a | vailable. You will see the r | ecently run docume   | ents here.               |                 |       |   |   |         |     |
| Арј | olications            |                              |                      |                          |                 |       |   |   |         |     |
| V   | /eb Intelligence      |                              |                      |                          |                 |       |   |   |         |     |
| 1   | <b>9</b>              |                              |                      |                          |                 |       |   |   |         |     |

#### Folders

Select the Folders box and you will be re-directed to the navigation pane for reports:

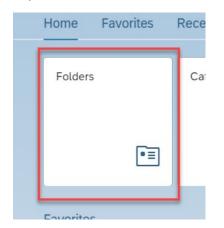

Page 6 of 12

#### **Navigation Pane**

The navigation pane has a similar layout to ART when navigating the folders to locate and select a report:

| K 🗥 SAR Welcome: Richard Domi                                                                                                    |                       | Folders $\vee$ |               |
|----------------------------------------------------------------------------------------------------|-----------------------|----------------|---------------|
| Folders                                                                                                    |                       |                | Selected Fold |
| > 🔊 Personal Folders                                                                                                    | Personal Folders /    |                |               |
| Image: The second second s |                       |                |               |
| > 🖭 Public Folders                                                                                                    | Title A               | Favorites 🚊    | Туре          |
| Ν                                                                                                    | E *= ~WebIntelligence |                | Folder        |
| 4                                                                                                    | 🗌 🛅 Recycle Bin       |                | Folder        |
|                                                                                                    |                       |                |               |
|                                                                                                    |                       |                |               |

Click the Public Folders drop down selection to locate the **dover\_live\_folder** 

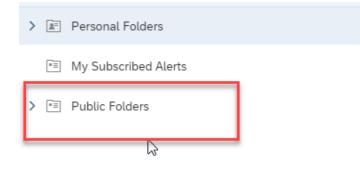

## Dover\_live\_folder

The dover\_live\_folder will be the main folder that houses all the CMIS related folders and reports:

| ✓ ™ Public Folders                  | Title 🚊                 | Favorites 🚊 | Туре   |
|-------------------------------------|-------------------------|-------------|--------|
|                                     | ■ _Bucket               |             | Folder |
| > 🖭 Available Reports and Templates | 2013 Boot Camp Training |             | Folder |
| > 🖅 Available WellSky Resources     | 2019 PIT and HIC        |             | Folder |
| > 🗐 dover live folder               | 📧 A Wayne               |             | Folder |
|                                     | 🖭 Aja White             |             | Folder |

#### **Finding Reports**

Continue to select the folder drop down or the folder within the navigation pane to locate your desired report. All previous report folders have been migrated over and will have the same folder path as they did before.

For example, to locate report 0260 – HUD CoC APR Data Quality/Completeness, I would go to Public Folders >> dover\_live\_folder >> ART Gallery Reports and Resources >> ART Gallery Reports >> then locate my desired report:

| > 🔊 Personal Folders                  | Public Folders / dover_live_folder / ART Gallery F |
|---------------------------------------|----------------------------------------------------|
| ■ My Subscribed Alerts                |                                                    |
| ✓ 🖅 Public Folders                    | Title                                              |
| N 🖅 Austichte Deserts and Terrelates  | 0121 - User Contact Information - v11.06.28        |
| Available Reports and Templates       | 0122 - ART License Management Report - v3          |
| > 🖹 Available WellSky Resources       | 0123 - ServicePoint User Last Login Repor          |
| ✓ ™ dover_live_folder                 | 0127 - ServicePoint Visibility and Deny Set        |
|                                       | 0128 - Provider Assessment Display Settin          |
| > I™ _Bucket                          | 0212 - Duplicate Clients In ServicePoint - v2      |
| > 📧 2013 Boot Camp Training           | 0213 - Data Elements-Quality at Record Cr          |
| > 🗐 2019 PIT and HIC                  | 0216 - Unexited Clients Exceeding Max Le           |
|                                       | 🔲 🦆 0220 - Data Incongruity Locator - Age, Gen     |
| > 🖃 A Wayne                           | 0222 - Workflow Elements by Client - v2            |
| > 🖻 Aja White                         | 0227 - Project Descriptor Elements Data Q          |
| > 🖅 Alexa Timmreck                    | 0243 - Data Completeness Report Card (S            |
|                                       | 🔲 🦆 0252 - Data Completeness Report Card (E        |
| > 🖻 Amelia Ramsaran                   | 🔲 🥠 0254 - Shelter - History, Overlap, and Retu    |
| > 🖭 Anna                              | 0260 - HUD CoC APR Data Quality/Compl              |
|                                       | 0263 - RHY Data Completeness-Quality R             |
| ✓ I ART Gallery Reports and Resources | 0264 - Coordinated Entry Assessment Dat            |
| > 🖻 ART Gallery Report Manuals        | 0265 - Coordinated Entry Event Data Quali          |
| ART Gallery Reports                   | 0266 - Head of Household and Client Loca           |
|                                       | 🔲 🗍 0315 - Program Daily Census - v4               |

## **Favorites**

Select the ellipses at the end of the report row in the navigation pane. Then select *Mark As Favorite*. This will move the reports to your favorites section, which you can locate on the Homepage:

| May 15, 2022 10:43 A   | View              |
|------------------------|-------------------|
| May 15, 2022 10:43 A   | Properties        |
| . May 15, 2022 10:43 A | Mobile Properties |
| May 15, 2022 10:43 A   | Schedule          |
| May 15, 2022 10:43 A   | History           |
| May 15, 2022 10:43 A   | Categories        |
| . May 15, 2022 10:43 A | Mark As Favorite  |
| . May 15, 2022 10:43 A | Details           |
| May 15, 2022 10:43 A   | Organize >        |
| Mar. 15, 2022 10-42 M  |                   |

# **Report Execution**

## Prompts

Once you click a report in the navigation pane, it will open to the report and begin with user prompts to set the report definitions. Please allow the report to load:

| Refresh Document      |
|-----------------------|
| Last refresh time: 9s |
| × Cancel              |

| Prompts 😔                                                         |       |
|-------------------------------------------------------------------|-------|
| Search                                                            | Q     |
| ✓ *EDA Provider<br>-Default Provider-                             | >     |
| <ul> <li>✓ *Enter Start Date:<br/>5/1/2022 12:00:00 AM</li> </ul> | >     |
| *Enter End Date PLUS 1 Day:                                       | >     |
| <ul> <li>✓ *Select Provider(s):<br/>none selected</li> </ul>      | >     |
| Select Entry Exit Type(s):                                        | >     |
|                                                                   |       |
| Mandatory (4) Run Reset All Ca                                    | ancel |

When entering date prompts, you can either enter a date manually in the text box or select the date chooser icon and select a date. Once a date is selected, click OK at the bottom:

| * Enter Start Date:   |      | C Ø       |
|-----------------------|------|-----------|
| Enter a date manually | +    | ۵ (6      |
| Selected value(s)     |      | $\smile$  |
| 5/1/2022 12:00:00 AM  |      | $\otimes$ |
|                       |      |           |
|                       |      |           |
|                       |      |           |
|                       |      |           |
|                       |      |           |
|                       |      |           |
|                       |      |           |
|                       |      |           |
|                       |      |           |
|                       |      |           |
|                       |      |           |
|                       |      |           |
|                       |      |           |
|                       |      |           |
| OK                    | Rese | t Cancel  |

When selecting provider, or other types of prompts, be sure to click the refresh icon to load the available list of values:

| > Dependencies (1/1)                                                      |   |
|---------------------------------------------------------------------------|---|
| <b>i</b> To see the content of the list, click the refresh values button. |   |
|                                                                           | Ν |

## Tabs

Once a report is loaded, the tabs to the different report pages are now located at the top:

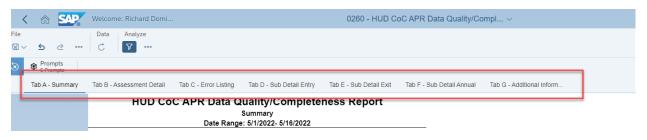

Select each tab to view the different outputs for the report. Report tabs are specific to the report. Some reports have multiple tabs that include client level details, summary details, program specific metrics, aggregate results, and report execution details.

# Save/Export

Clicking the save button only saves the report itself. To save a local copy of the results, select the download icon:

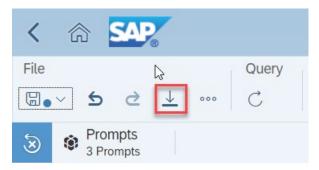

|           | PDF                                                                                                    |       |
|-----------|----------------------------------------------------------------------------------------------------|-------|
| Export to | Reports Range Options                                                                                                    |       |
| 🗇 Excel   | Select One or Multiple Reports                                                                                                    |       |
| PDF       | Search                                                                                                    | Q     |
| ⑤ HTML    | All                                                                                                    |       |
| TXT 🖻     | I Tab A - Summary(Current Report)                                                                                                    |       |
| CSV       | ✓ Tab B - Assessment Detail                                                                                                    |       |
|           | Image: Second Second Secon |       |
|           | Tab D - Sub Detail Entry                                                                                                    |       |
|           | Tab E - Sub Detail Exit                                                                                                    |       |
|           | Tab F - Sub Detail Annual                                                                                                    |       |
|           | Tab G - Additional Information                                                                                                    |       |
|           | Export                                                                                                    | Cance |

Some options will pop up and you can select your desired report output. You can choose between Excel, PDF, HTML, TXT, or CSV and then select which tabs you want to be exported.

#### \*The most common exports should be Excel or PDF

#### Data Refresh

To refresh the data, select the refresh button under Data. Doing so will allow you to select an new set of prompts and create a new report for a different timeframe or new set of providers.

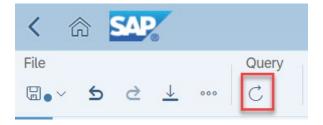

## **Hidden Navigation**

If you hover over the bottom of the report, a hidden navigation tool will pop up and allow you to zoom or navigate to different pages of the results:

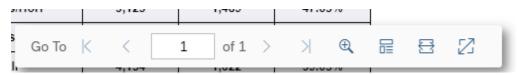